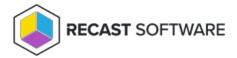

## All-in-One Computer View

Last Modified on 08.18.25

The **All-in-One Computer View** offers a detailed summary about an individual computer. The report covers installed drives, software update status, installed programs, and warranty information, along with many other categories of data. This report is a good starting point when troubleshooting device issues.

By default, many sections are collapsed. Expanding a section reveals details for the category. When fully expanded, the report extends over multiple pages.

For a video walkthrough of this report, see Endpoint Insights — All-in-One Computer View on the Recast Software YouTube channel.

## View the Report

- 1. In your Configuration Manager console, expand the **Recast Software** node in the navigation panel and select **Insights**.
- 2. In the main window, click the **Endpoint** tab.
- 3. In the report list, click **All-in-One Computer View.**
- 4. In the window that opens, select a Computer from the drop-down list and click View Report.

Copyright © 2025 Recast Software Inc. All rights reserved.